# [pacjent.gov.pl](http://pacjent.gov.pl/)

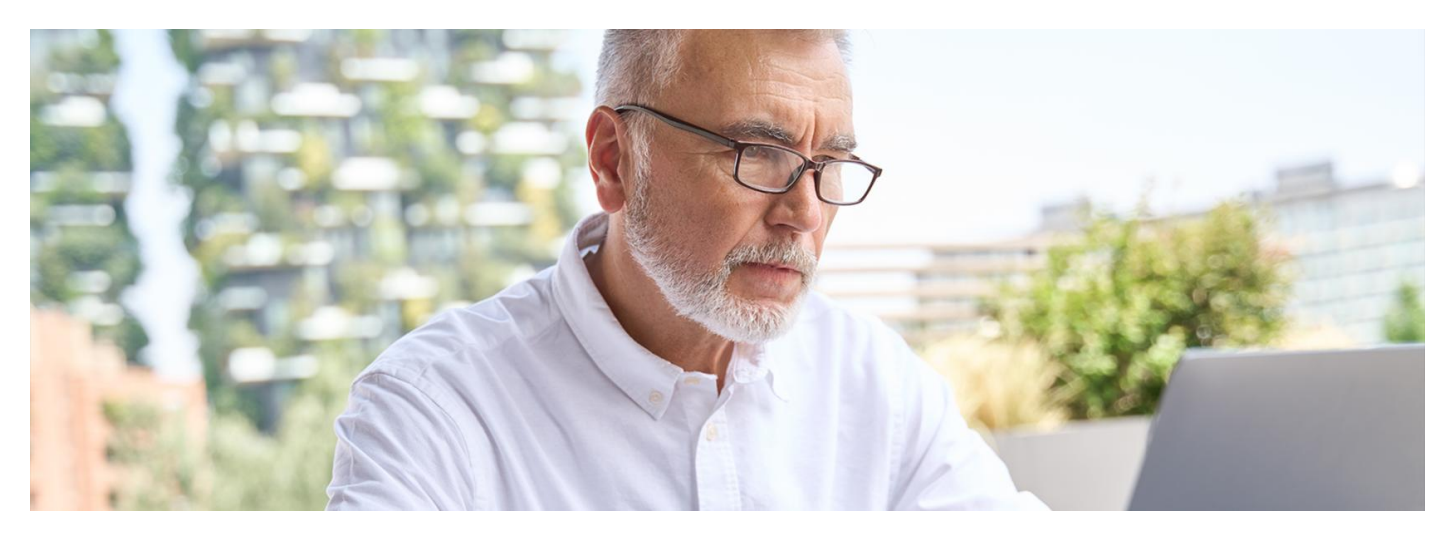

## IKP z Kasą Stefczyka

#### Masz konto w Kasie Stefczyka? Dzięki temu na Internetowe Konto Pacjenta i do aplikacji mojeIKP zalogujesz się w prosty i wygodny sposób

Teraz, by wejść na swoje Internetowe Konto Pacjenta (IKP) i uruchomić po raz pierwszy aplikację mojeIKP, zalogujesz się tak samo jak na konto internetowe w Kasie.

Internetowe Konto Pacjenta ma każdy, kto ma PESEL. Korzystając z niego, wiele spraw związanych ze zdrowiem załatwisz online.

## Jak zalogować się na IKP

Na stronie pacjent.gov.pl po prawej stronie u góry zobaczysz niebieski kafelek "Zaloguj się". Kliknij w niego, a na kolejnej stronie ponownie kliknij w niebieski kafelek "Zaloguj się na IKP". Następnie wybierz sposób logowania.

Możesz się zalogować na Internetowe Konto Pacjenta na kilka sposobów, poprzez:

- profil zaufany (możesz go założyć w urzędzie, **przez stronę [internetową](https://www.gov.pl/web/gov/zaloz-profil-zaufany)** lub za pośrednictwem bankowości elektronicznej: PKO Banku Polskiego SA, Santandera, Pekao SA, mBanku, VeloBanku, BOŚ, ING Banku Śląskiego, Alior Banku, Banku Millennium,BNP Paribas, Crédit Agricole, banków spółdzielczych z grupy BPS, Banku Spółdzielczego w Brodnicy, platformy Envelo, a teraz Kasy Stefczyka)
- mojeID w: PKO BP (iPKO lub Inteligo), Pekao SA, BOŚ, BNP Paribas, VeloBanku, Crédit Agricole, Banku Millennium, bankach spółdzielczych z grupyBPS, Banku Spółdzielczym w Brodnicy, a teraz Kasie Stefczyka. Logujesz się do swojego banku, a on potwierdza Twoją tożsamość. Rozwiązanie to jest wygodne, bezpieczne inie wymaga zakładania profilu zaufanego
- dowód osobisty z warstwą elektroniczną (e-dowód)
- przez **aplikację [mObywatel](https://pacjent.gov.pl/aktualnosc/mobywatel-dla-pacjentow)**.

Na Internetowym Koncie Pacjenta możesz np.:

- wpisać numer telefonu i adres e-mail do wysyłki e-recept i e-skierowań
- odebrać e-recepty
- odebrać e-skierowania na badania, do specjalisty lub do sanatorium
- zamówić e-receptę na leki, które stale bierzesz
- sprawdzić każdy lek dopuszczony do obrotu w Polsce
- zmienić swoją e-receptę na e-receptę transgraniczną
- upoważnić kogoś do wglądu w Twoje Internetowe Konto Pacjenta, na przykład po to, by odbierał Twoje e-recepty i sprawdzał terminy Twoich wizyt
- złożyć wniosek o wydanie Europejskiej Karty Ubezpieczenia Zdrowotnego (EKUZ)
- zmienić lekarza, pielęgniarkę lub położną podstawowej opieki zdrowotnej
- jeśli jesteś po czterdziestce, również uzyskać e-skierowanie na odpowiednie badania w ramach programu Profilaktyka 40 plus.**[Skorzystaj](https://pacjent.gov.pl/aktualnosc/badaj-sie-i-wygrywaj) z programu**
- sprawdzić swoje e-zwolnienie
- znaleźć listę wyrobów medycznych zrefundowanych przez NFZ
- sprawdzić, kto ikiedy Cię zgłosił do ubezpieczenia zdrowotnego, wysokość opłaconych składek czy datę zarejestrowania ostatniej składki
- pobrać Unijny Certyfikat COVID
- sprawdzić listę swoich wszystkich zdarzeń medycznych, nawet gdy leczysz się prywatnie
- znaleźć swoją elektroniczną dokumentację medyczną (EDM), np. wyniki badań, wypis ze szpitala, dokumenty z SOR, o ile lekarz lub placówka umieścili ją w systemie
- sprawdzić historię zdrowotną Twojego niepełnoletniego dziecka iwykonać dla niego wszystkie te czynności, które wykonujesz dla siebie
- dać wgląd w Twoją dokumentację medyczną lekarzowi lub placówce.

#### **Dowiedz się**

**więcej o [Internetowym](https://pacjent.gov.pl/internetowe-konto-pacjenta) Koncie Pacjenta**

### Co załatwisz przez mojeIKP

mojeIKP to bezpłatna aplikacja Ministerstwa Zdrowia, którą możesz pobrać na systemy Android z **[Google](https://play.google.com/store/apps/details?id=pl.gov.cez.mojeikp) Play** lub iOS z **[Apple](https://apps.apple.com/pl/app/id1557426960?l=pl) Store**. Zapewnia dostęp do części usług Internetowego Konta Pacjenta, a dodatkowo pomaga zadbać o kondycję fizyczną idietę.

Pierwszy raz logujesz się do aplikacji w taki sam sposób jak na Internetowe Konto Pacjenta. Wówczas nadajesz swój własnyPIN, który posłuży Ci do następnych logowań.

Oto kilka przykładów, do czego może się przydać mojeIKP:

- łatwo odbierzesz e-receptę w telefonie imożesz ją wykupić, pokazując kodQR, bez głośnego podawania swojego numeru PESEL w aptece
- sprawdzisz ulotkę leku, korzystając z dostępnego w aplikacji skanera. Wystarczy, że otworzysz skaner w zakładce e-zdrowie izeskanujesz z opakowania leku kod kreskowy lub kod OR
- sprawdzisz dawkowanie przepisanego leku, a także historię e-recept i e-skierowań
- ustawisz przypomnienia o zażywaniu leków możesz to zrobić z poziomu e-recepty lub dodać lek do listy przypomnień, korzystając ze skanera
- znajdziesz historię swojego leczenia. Także wówczas, gdy leczysz się prywatnie
- masz dostęp do dokumentów medycznych dziecka iosób, które Cię do tego upoważnią
- znajdziesz podpowiedź, jak udzielić pierwszej pomocy, zanim przyjedzie karetka, gdyby zdarzył się wypadek, zasłabnięcie lub inny nagły problem zdrowotny
- znajdziesz numer do pogotowia 999, uniwersalny numer alarmowy 112 i numery Telefonicznej Informacji Pacjenta 800 190 590 oraz Teleplatformy Pierwszego Kontaktu 800 137 200 (dostęp do pomocy medycznej poza godzinami pracy lekarzy rodzinnych)

**Zacznij**

skorzystasz z "8 tygodni do zdrowia", bezpłatnego i bezpiecznego programu ćwiczeń – **od prostego testu [wydolnościowego.](https://pacjent.gov.pl/aktualnosc/sprawdz-swoja-kondycje)**

## Przeczytaj też

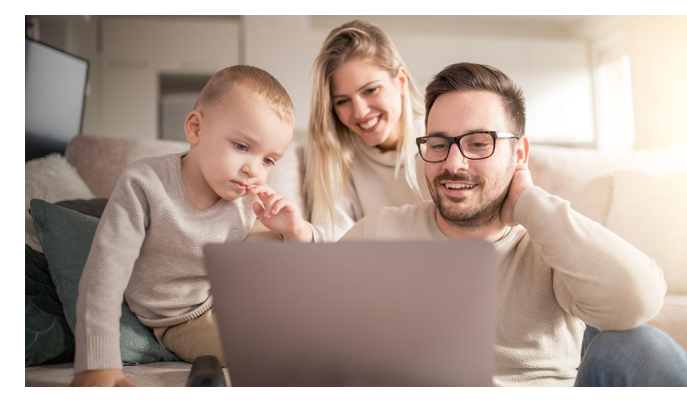

#### [Internetowe](http://pacjent.gov.pl/internetowe-konto-pacjenta) Konto Pacjenta

Bezpłatna aplikacja Ministerstwa Zdrowia: Tutaj szybko i bezpiecznie sprawdzisz informacje o zdrowiu: swoim, swoich dzieci lub osoby, która Cię do tego upoważniła.

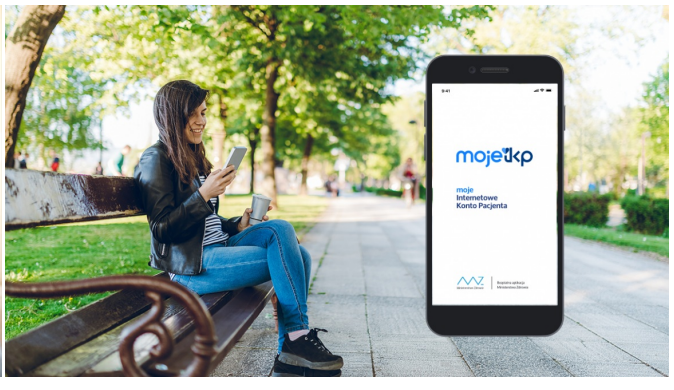

## Poznaj [mojeIKP](http://pacjent.gov.pl/internetowe-konto-pacjenta/poznaj-mojeikp)

To bezpłatna aplikacja na telefon, która daje dostęp do najważniejszych funkcjonalności Internetowego Konta Pacjenta. Zapewnia m.in. wygodny dostęp do Twoich e-recept i e-skierowań, ułatwia wykup leków i przypomina o ich zażywaniu, zapewnia dostęp do dokumentów dziecka iosób, które Cię upoważnią.

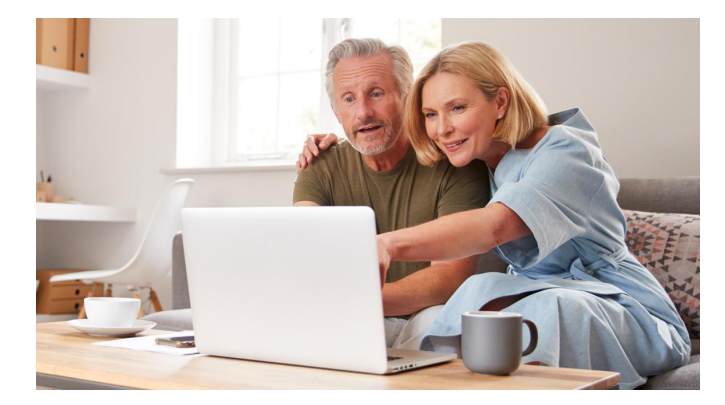

## [Profilaktyka](http://pacjent.gov.pl/aktualnosc/profilaktyka-40-plus-0) 40 PLUS

Jak wypełnić ankietę na Internetowym Koncie Pacjenta lub w mojeIKP i uzyskać eskierowanie na badania profilaktyczne?

Wygenerowano: 22.12.2024 r. 04:06:45